#### **Личный кабинет Москомбанк: вход в интернет-банк**

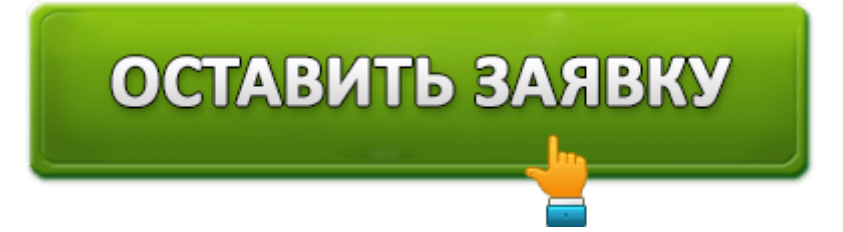

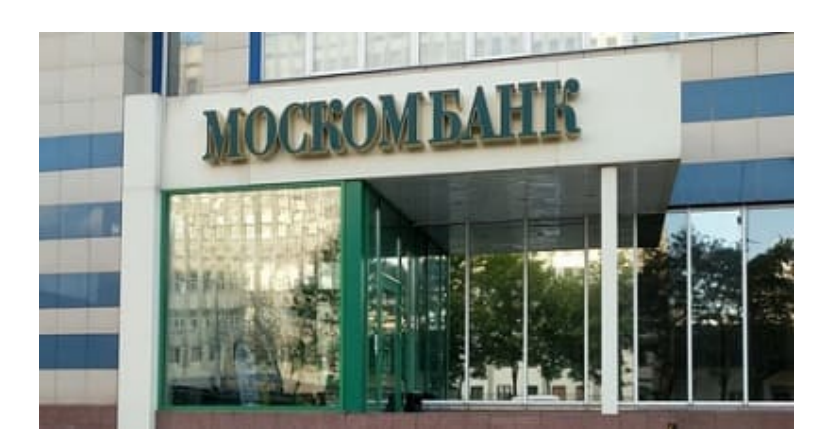

Москомбанк – динамично развивающаяся кредитная организация, основанная в 1994 году. За время существования финансовое учреждение достигло существенного увеличения объема бизнеса. Сегодня предоставляет клиентам полный пакет услуг. Среди основных банковских продуктов можно выделить выпуск пластиковых карт, открытие вкладов, совершение переводов. Всем пользователям доступна система удаленного обслуживания.

## **Москомбанк – вход в личный кабинет**

*https://mypay.moscombank.ru/rich/auth – вход в интернет-банк.*

Сервис ДБО существенно облегчает управление банковскими счетами. Для авторизации откройте раздел «Электронный банк» и укажите персональные идентификаторы. Логином служит пользовательское имя, выданное после регистрации. После заполнения формы кликните по кнопке «Вход».

## **Создание личного кабинета**

Физические лица способны получить учетную запись Москомбанка самостоятельно. Нажмите ссылку «Регистрация» на странице входа и заполните три строки. Укажите 16-значный номер карты, расположенный на лицевой стороне пластикового продукта. Ниже введите кодовое слово. Также предоставьте номер сотового телефона, прописанный в договоре. Телефон указывается с кодом страны и кодом оператора.

После заполнения формы поставьте флажок возле пользовательского соглашения и

нажмите «Далее». Система потребует подтвердить аккаунт. На телефон поступит проверочный код, который понадобится перепечатать. Внимательно следуйте отображающимся на экране инструкциям. Вскоре вы станете полноправным владельцем личного кабинета и сможете дистанционно управлять банковскими счетами.

#### **Восстановление доступа от кабинета**

Утрата пароля – неприятная ситуация, распространенная среди пользователей личных кабинетов банков. Сначала удостоверьтесь, что учетные данные указаны правильно. Проверьте регистр символов или клавиатурную раскладку. Если пароль не принимается системой, пройдите процедуру восстановления доступа.

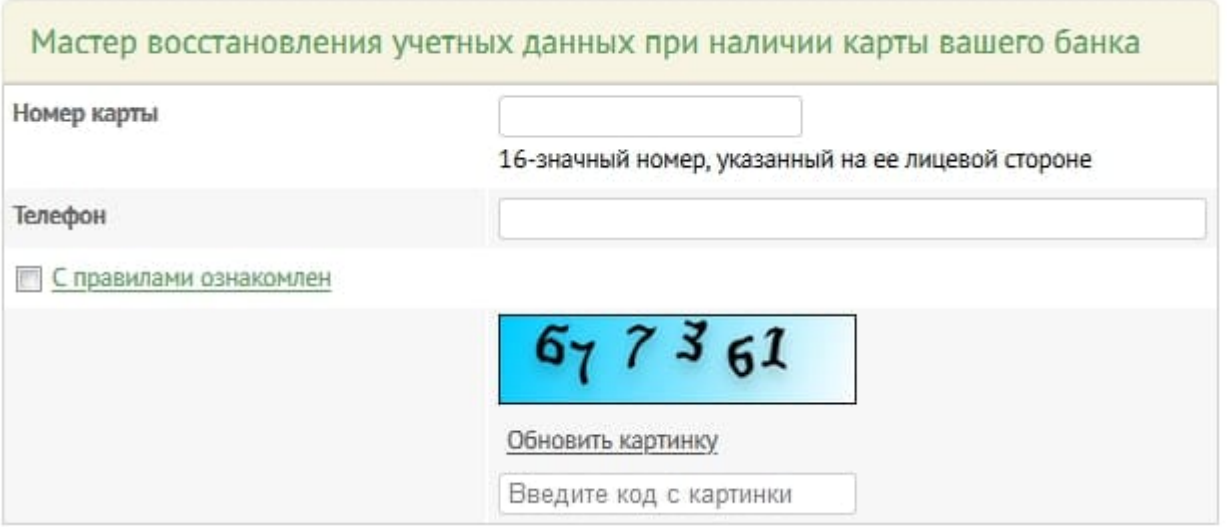

Нажмите ссылку «Забыли пароль» на странице авторизации и укажите 16-значный номер карты. Ниже напишите телефон. Разгадайте капчу для прохождения проверки на спам (понадобится перепечатать цифры с картинки). Затем кликните «Далее» для получения кода подтверждения. Обычно восстановление доступа занимает несколько минут. После завершения процедуры вы сможете установить новый ключ доступа, оберегающий личный кабинет от посторонних лиц.

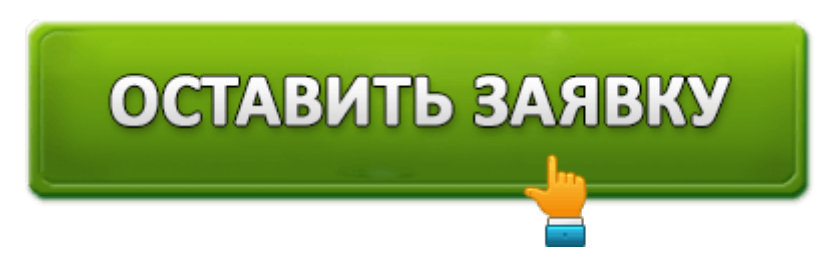

# **Москомбанк – телефон горячей линии**

Всем клиентам Москомбанка доступна многоканальная горячая линия **+7(495) 109-00-14**. Консультанты рассматривают вопросы по любым банковским продуктам. Часы приема – с 9-00 до 20-00 с пн. по чт. В пятницу организация работает с 9-00 до

19-00.

**Юридическое наименование**: АО «МОСКОМБАНК»

**Официальный сайт** : https://www.moscombank.ru/

**Вход в личный кабинет**: https://mypay.moscombank.ru/rich/auth

**Телефон поддержки**: +7(495) 109-00-14

Оценка статьи:

(Пока оценок нет)

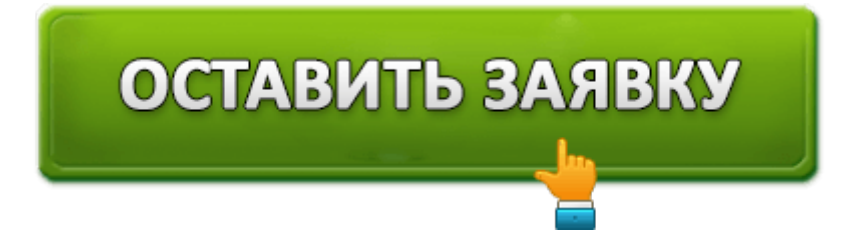